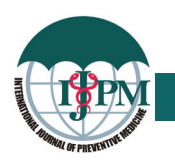

# **Blister Beetle Dermatitis: Few Observations Helping in Diagnosis**

Ashish Singh, Ajai Kumar Singh<sup>1</sup>, Deepti Singh<sup>2</sup>, Asha Varghese<sup>3</sup>

Department of Dermatology and Venereology, Jawahar Lal Nehru Hospital and Research Centre, Bhilai, Chattisgarh, India, 1 Department of Neurology, Dr. Ram Manohar Lohia Institute of Medical Sciences, Vibhooti Khand, Gomti Nagar, Lucknow Uttar Pradesh, India, 2 Department of Geriatic Medicine, King George Medical University, Lucknow, India, <sup>3</sup>Department of Dermatology, Venereology and leprology, MGMCRI, Pondicherry, India

**Correspondence to:**

Dr. Ashish Singh, Departments of Dermatology and Venereology, Jawahar Lal Nehru Hospital and Research Centre, Bhilai, Chattisgarh ‑ 490 009, India. E‑mail: dr.ashishsingh933@yahoo.co.in

**How to cite this article:** Singh A, Singh AK, Singh D, Varghese A. Blister beetle dermatitis: Few observations helping in diagnosis. Int J Prev Med.2013;4:241.

**Date of Submission:** Sep 12, 2012

**Date of Acceptance:** Oct 24, 2012

#### **DEAR EDITOR**

Blister beetle dermatitis is an irritant contact dermatitis, caused when beetles of the genus Paederus are crushed on the skin, releasing the vesicant pederin.[1] It is also known as Dermatitis Linearis or Paedrous Dermatitis.[2] It is characterized by the presence of erythematous and edematous lesions, pain and burning sensation, blisters, pustules and kissing lesions.[1]

Though blister beetle dermatitis is a clinical diagnosis, at times it becomes difficult to identify it. Differential diagnosis of Blister beetle dermatitis include Herpes simplex, H zoster, allergic or irritant contact dermatitis, Bullous impetigo and phyto photo dermatitis. Authors have observed that in many cases of blister beetle dermatitis, even on mild touch over the affected area, patient will feel burning sensation and he will immediately pull back the touched body part. This sign may be named as "Pull back sign of Ashish". This sign may be positive in few other conditions with localized hyperesthesia. It may be due to voluntary reaction due to hyperesthesia over inflamed area. This sign helps a lot in suspected cases of blister beetle dermatitis, where diagnosis is confusing. Authors would like to share one more observation that on touching a lesion of blister beetle **Source of Support:** Nil, **Conflict of Interest:** None declared.

dermatitis, many patients give a facial expression of pain/hyperesthesia. Many other similar conditions may not show this sign.

Although it is mentioned that signs of Blister beetle dermatitis appear after 24‑48 h of contact, but practically, authors have noticed that most of the patients observe the lesions in the early morning after sleep.[2] Study by Padhi *et al*. [3] also reported the same observations. These few observations may be small, but helps a lot in diagnosing the cases of Blister beetle dermatitis.

#### **REFERENCES**

- 1. Gnanaraj P, Venugopal V, Mozhi MK, Pandurangan CN. An outbreak of Paederus dermatitis in a suburban hospital in South India: A report of 123 cases and review of literature. J Am Acad Dermatol 2007;57:297‑300.
- 2. Singh G, Yousuf Ali S. Paederus dermatitis. Indian J Dermatol Venereol Leprol 2007;73:13‑5.
- 3. Padhi T, Mohanty P, Jena S, Sirka CS, Mishra S. Clinicoepidemiological profile of 590 cases of beetle dermatitis in western Orissa. Indian J Dermatol Venereol Leprol 2007;73:333‑5.

# **International Journal OF PREVENTIVE MEDICINE** on Web

# http://www.journalonweb.com/ijpvm

International Journal of Preventive Medicine now accepts articles **Facilities** electronically. It is easy, convenient and fast. Check following steps:

#### 1 Registration

- Register from http://www.journalonweb.com/ijpvm as a new author (Signup as author)
- Two-step self-explanatory process

#### 2 New article submission

- Prepare your files (Article file, First page file and Images, if any)
- Login into your area
- Click on 'Submit a new article' under 'New Article'
- Follow the steps (three steps for article without images and five for with images)
- On successful submission you will receive an acknowledgement quoting the manuscript numbers

#### 3 Tracking the progress

- Click on 'In Review Article' under 'Submitted Articles'
- The table gives status of the article and its due date to move to next phase
- More details can be obtained by clicking on the Manuscript ID
- Comments sent by the editor and referee will be available from these pages

#### 4 Submitting a revised article

- Click on 'Article for Revision' under 'Submitted Articles'
- Click on 'Revise'
- From the first window, you can modify Article Title, Article Type • First Page file and Images could be modified from second and
- third window, respectively
- The fourth step is uploading the revised article file.
- Include the referees' comments along with the point to point clarifications at the beginning of the revised article file.
- Do not include authors' name in the article file.
- Upload the revised article file against New Article File Browse, choose your file and then click "Upload" OR Click "Finish"
- On completion of revision process you will be able to check the latest file uploaded from Article Cycle (In Review Articles-> Click on manuscript id  $\geq$  Latest file will have a number with 'R')

- Submission of new articles with images
- Submission of revised articles
- Checking of proofs
- Track the progress of article in review process

### Advantages

- Any-time, any-where access
- Faster review
- Cost saving on postage
- No need for hard-copy submission (except on acceptance images should be sent)
- Ability to track the progress
- Ease of contacting the journal

#### Requirements for usage

- Computer and internet connection
- Web-browser (preferably newer versions IE 5.0 or NS 4.7 and above)
- Cookies and javascript to be enabled in web-browser

## Online submission checklist

- First Page File (text/rtf/doc/pdf file) with title page, covering letter, acknowledgement, etc.
- Article File (text/rtf/doc/pdf file) text of the article, beginning from Title, Abstract till References (including tables). File size limit 1MB. Do not include images in this file.
- Images (tiff): Submit good quality colour images. Each image should be less than 4096 kb (4 MB) in size

#### **Help**

- Check Frequently Asked Questions (FAQs) on the site
- In case of any difficulty contact the editor